# SkySonde User Manual

### Version 1.7 November 13, 2013 Allen Jordan (allen.jordan@gmail.com), Emrys Hall (emrys.hall@noaa.gov) National Oceanic and Atmospheric Administration

SkySonde is a software package created at NOAA for collecting, calculating, and plotting data from ozonesonde and/or hygrometer weather balloon flights using iMet-1-RSB radiosondes. The program is split into two pieces: a client and a server. The server collects iMet data from a serial port or audio cable and makes it available to one or more clients, which can be either locally run (on the same computer) or remotely connected through the network.

Note that SkySonde is only available for Microsoft Windows computers (tested on XP and 7), and requires the .NET Framework 3.5 or higher, available from Microsoft's website at:

http://www.microsoft.com/download/en/details.aspx?id=21

### **Modem**

iMet radiosonde data is collected on the ground using a radio receiver hooked up to a computer through a modem to decode packets. The latest version of SkySonde Server includes an audio/software modem, which allows data collection directly from the receiver through the computer's microphone port. Attach a 3.5mm male-male audio cable, either mono or stereo, from the receiver's audio output (often labeled "REC OUT") to the computer's microphone input as shown here:

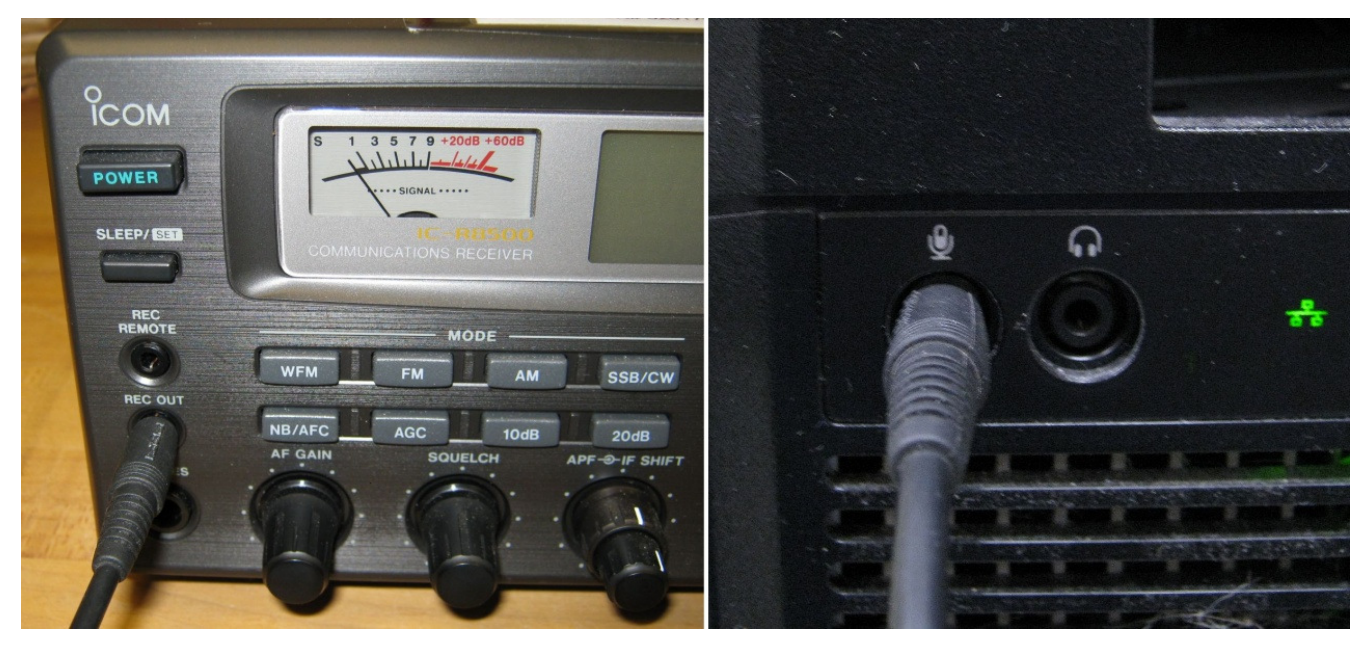

*Audio cable from the receiver to the computer* 

If a window pops up asking if the input is "line in" or "microphone", choose "line in". On Windows Vista and 7 machines, be sure the audio cable is attached to the computer before starting SkySonde Server, as the microphone is often disabled until the cable is detected. On some computers (especially Dell laptops), you might have to set the extra "line in" device as your default recording device through the control panel. If your receiver has volume control for the audio output, set it to a middle value…

too high or low will stop packet decoding in the audio modem.

If there is a persistent problem with sound drivers or some other issue with the audio modem, a 1200 baud USB hardware modem may be used instead (available from Droplet Measurement Technologies). Since it has a USB interface, a driver is required to install the device when it is first used. The driver needed is the ft232r USB Virtual COM Port Driver, which can be downloaded from the following URL:

#### http://www.ftdichip.com/Drivers/VCP.htm

Plug the modem into a free USB port and install the driver<sup>1</sup>. The COM port assigned to the modem varies from computer to computer, though it is typically either COM3 or COM5 (you can check this in the device manager).

There are a few known problems with the hardware modems that sometimes occur. If audio data is being fed through the modem while it is plugged into a computer's USB port, Windows XP sometimes confuses the device for a serial mouse (causing the on screen mouse to rapidly move around and behave oddly). If this happens, disconnect the modem from the computer and remove the modem's audio input before plugging back into the USB port and restart SkySonde Server/Client. The hardware modems can also stop transmitting packets if the cables are bumped or jiggled. Again the solution is to reconnect the modem and restart SkySonde (occasionally they need to have a new com port number assigned to them in the device manager before operation will continue). For these reasons, the audio modem is recommended over the hardware modem for most users.

### **SkySonde Server Setup**

 $\overline{a}$ 

If you have yet to install SkySonde, go ahead and run the "SkySonde Server Setup" and "SkySonde Client Setup" executables on your data acquisition computer.

With either the audio cable from the receiver or the hardware modem plugged in, open SkySonde Server (either from the start menu or the desktop icon). It will try to use the audio modem by default... if you're using a hardware modem instead, select the correct port from the "Data Source" menu (any new selection will be remembered and used the next time this program is opened). If you have the data connection setup and an iMet radiosonde is transmitting on the right frequency, SkySonde Server will blink colored "lights" (circles) for each packet type received (see Figure 1). The iMet by itself will send either a PTU or PTUX packet, and a GPS or GPSX packet (depending on configuration). Either packet type is fine, as long as one of each is coming through (the PTUX packet has some extra internal temperature information and the GPSX packet has extra velocity data).

The SkySonde Server window also contains a list of connected clients (displayed as ip address : port number), a status message viewer, and the server's IP address and port (in the lower right corner). With the server running and packet lights blinking, it's time to set up the client.

<sup>&</sup>lt;sup>1</sup>Installation guides available from http://www.ftdichip.com/Documents/InstallGuides.htm

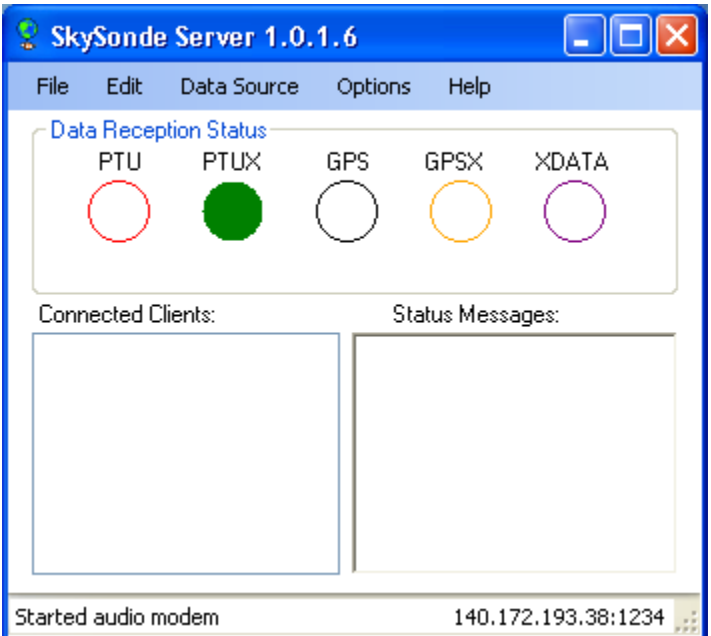

*Figure 1: SkySonde Server with packet light for PTUX*

### **SkySonde Client Setup**

With the server running, open SkySonde Client. This program contains detailed flight setup information, parses and calculates instrument data from packets, and stores several output file types.

# **Configuration**

When starting SkySonde Client, the configuration dialog will open up first. This window allows entry of various flight, station, instrument calibration, and server connection information. There are five different tabbed configuration panes: Acquisition, Station, Ozone, Hygrometer, and Multiple Instruments. The Acquisition tab contains fields for data source selection, server connection, output file information, and other flight options. The Station tab allows for site/station/ground data to be entered, such as latitude/longitude and surface conditions. The Ozone tab contains EN-SCI ECC Ozonesonde calibration fields and loading of coefficient files. The Hygrometer tab allows selection of the mirror thermistor number / calibration coefficients. Finally, the Multiple Instruments tab allows for launches with multiple/duplicate ozonesondes or hygrometers (only used if there's more than one ozonesonde or more than one hygrometer on the same radiosonde).

# **Acquisition Fields:**

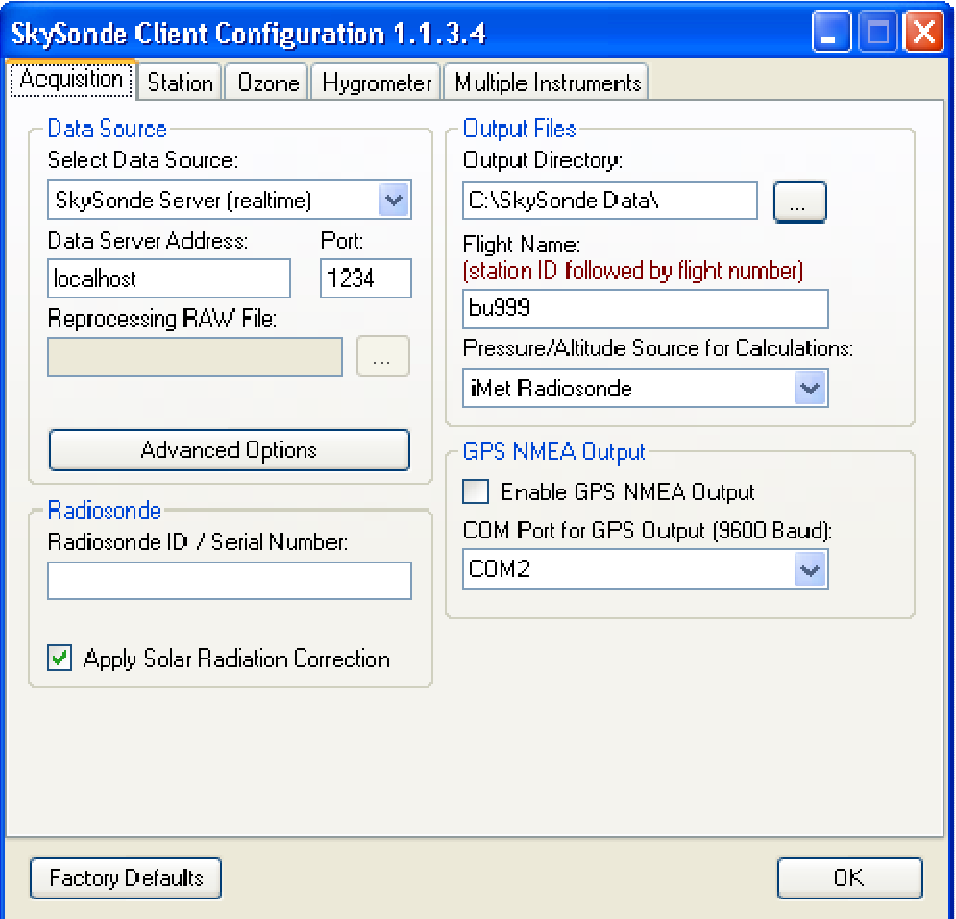

*Figure 2: The Acquisition tab in SkySonde Client's configuration dialog* 

| <b>Select Data Source</b>                                  | Select to receive data from either a running SkySonde Server or a RAW file<br>gathered from a previous flight. Choosing the RAW file option puts the<br>SkySonde Client into "reprocessing" mode (enabling other reprocessing fields).          |  |  |  |  |
|------------------------------------------------------------|----------------------------------------------------------------------------------------------------|--|--|--|--|
| Data Server Address / Port                                 | The IP address and port number of a running SkySonde Server.                                                                                                    |  |  |  |  |
| <b>Reprocessing RAW File</b>                               | File name and browser for selecting the RAW file for reprocessing (when this<br>option is selected as the data source).                                                                                                    |  |  |  |  |
| <b>Radiosonde ID / Serial Number</b>                       | The ID / Serial Number of the iMet-1-RSB radiosonde, which can be found on<br>the foam packaging (optional).                                                                                                    |  |  |  |  |
| <b>Output Directory</b>                                    | The directory for output file storage. These files include a .csv with every output<br>field, dat and del for balloon.pro plotting, raw and rawconfig for reprocessing,<br>and more.                                                            |  |  |  |  |
| <b>Flight Name</b>                                         | The name for the flight, often represented by the station ID followed by a<br>sequential flight number. (Example: BU012 for the 12 <sup>th</sup> flight in Boulder, CO)                                                                         |  |  |  |  |
| <b>Pressure/Altitude Source for</b><br><b>Calculations</b> | This selects the source of pressure and altitude used for plots and various internal<br>calculations (partial pressure, mixing ratio, etc). It is selectable in case one of the<br>sensors is bad, so another can be chosen while reprocessing. |  |  |  |  |
| <b>Enable GPS NMEA Output</b>                              | Check this box to enable outputting of Garmin NMEA formatted GPS strings for<br>plotting in an external application after redirecting (using a serial port redirector<br>program or a null modem cable).                                        |  |  |  |  |

#### **Station Fields:**

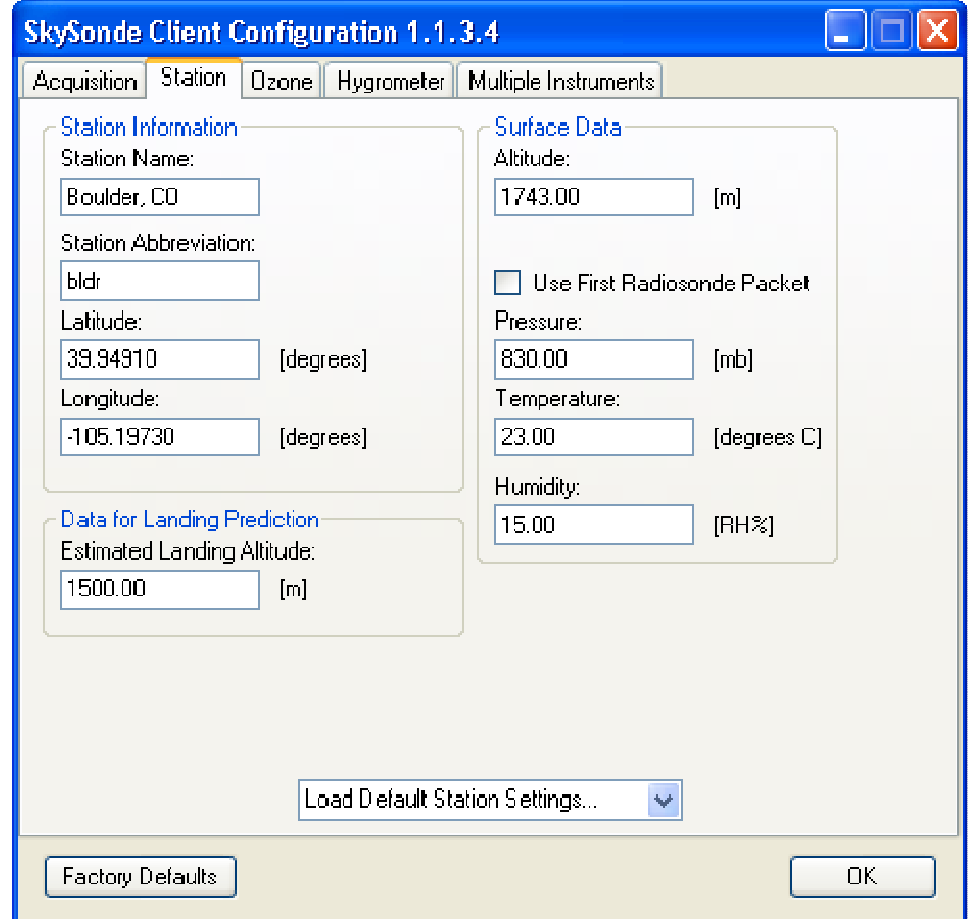

*Figure 3: The Station tab in the SkySonde Client's configuration dialog*

| <b>Station Name</b>                | The name of the launch site/station. This can be any string the format is not<br>important.                                                                                                    |  |  |  |  |
|------------------------------------|----------------------------------------------------------------------------------------------------|--|--|--|--|
| <b>Station Abbreviation</b>        | A short abbreviation of the site/station name (optional).                                                                                                    |  |  |  |  |
| Latitude / Longitude               | The latitude and longitude location of the site/station, in decimal degrees (west<br>longitude is negative).                                                                                                    |  |  |  |  |
| <b>Altitude</b>                    | The site/station's altitude in meters.                                                                                                    |  |  |  |  |
| <b>Use First Radiosonde Packet</b> | Choose this option to get the surface pressure/temperature/humidity from the first<br>iMet packet when data collection starts. This is useful when the launch station<br>doesn't have standard weather sensors, though the iMet must be outside and near<br>the launch site when first powered on to get accurate station information. |  |  |  |  |
| <b>Pressure</b>                    | The current surface pressure in millibars.                                                                                                    |  |  |  |  |
| <b>Temperature</b>                 | The current surface temperature in degrees Celsius.                                                                                                    |  |  |  |  |
| <b>Humidity</b>                    | The current surface relative humidity percent.                                                                                                    |  |  |  |  |
| <b>Estimated Landing Altitude</b>  | An estimation of the landing altitude, used in landing location/time prediction.                                                                                                    |  |  |  |  |
| <b>Defaults</b>                    | This combo box selects default station values for several pre-defined sites.                                                                                                    |  |  |  |  |

#### **Ozone Fields:**

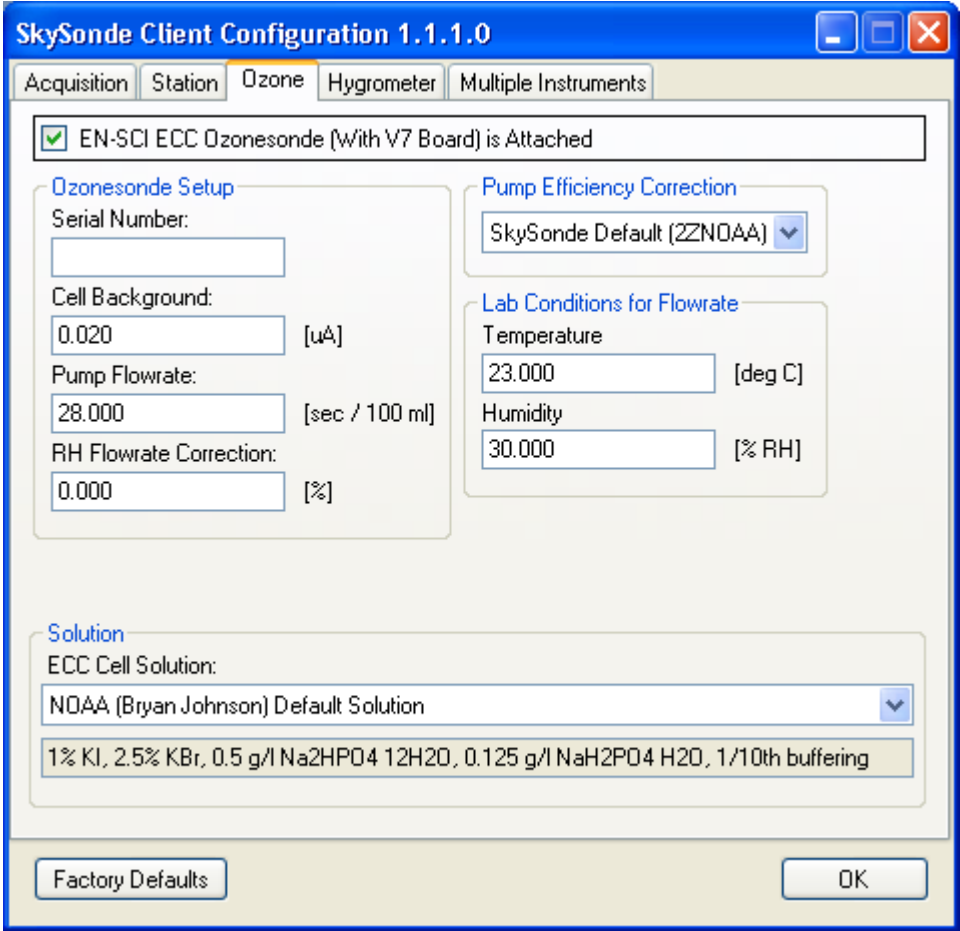

*Figure 4: The Ozone tab in SkySonde Client's configuration dialog* 

| <b>Ozonesonde is Attached</b>       | Check this box if there is an EN-SCI ECC ozones onde attached to the balloon<br>package.                                                                                                    |  |  |  |  |
|-------------------------------------|----------------------------------------------------------------------------------------------------|--|--|--|--|
| <b>Serial Number</b>                | The ozones onde's serial number (optional).                                                                                                    |  |  |  |  |
| <b>Cell Background</b>              | The ozones onde's cell background current in uA.                                                                                                    |  |  |  |  |
| <b>Pump Flowrate</b>                | The ozones onde's pump flowrate in seconds per 100 ml.                                                                                                    |  |  |  |  |
| <b>RH Flowrate Correction</b>       | The ozonesonde's RH flowrate correction percent.                                                                                                    |  |  |  |  |
| <b>Bkg Correction Coefficients</b>  | The pressure-coefficient pair file for background correction. The default file<br>should work well for normal ozonesonde flights. Contact Allen Jordan<br>(allen.jordan@noaa.gov), Emrys Hall (emrys.hall@noaa.gov), or Jim Wendell<br>(jim.wendell@noaa.gov) for more information on coefficient file formats. |  |  |  |  |
| <b>Pump Efficiency Coefficients</b> | The pressure-coefficient pair file for pump efficiency correction. The default file<br>should work well for normal ozonesonde flights.                                                                                                    |  |  |  |  |
| <b>Temperature</b>                  | The lab temperature when the flowrate measurement was taken.                                                                                                    |  |  |  |  |
| <b>Humidity</b>                     | The lab humidity when the flowrate measurement was taken.                                                                                                    |  |  |  |  |
| <b>ECC Cell Solution</b>            | The solutions used in the ozonesonde cells (just for record keeping).                                                                                                    |  |  |  |  |

After filling out the configuration dialog, press "OK" to open the main SkySonde Client window. If successful, your configuration will be saved for the next program launch.

### **Hygrometer Fields:**

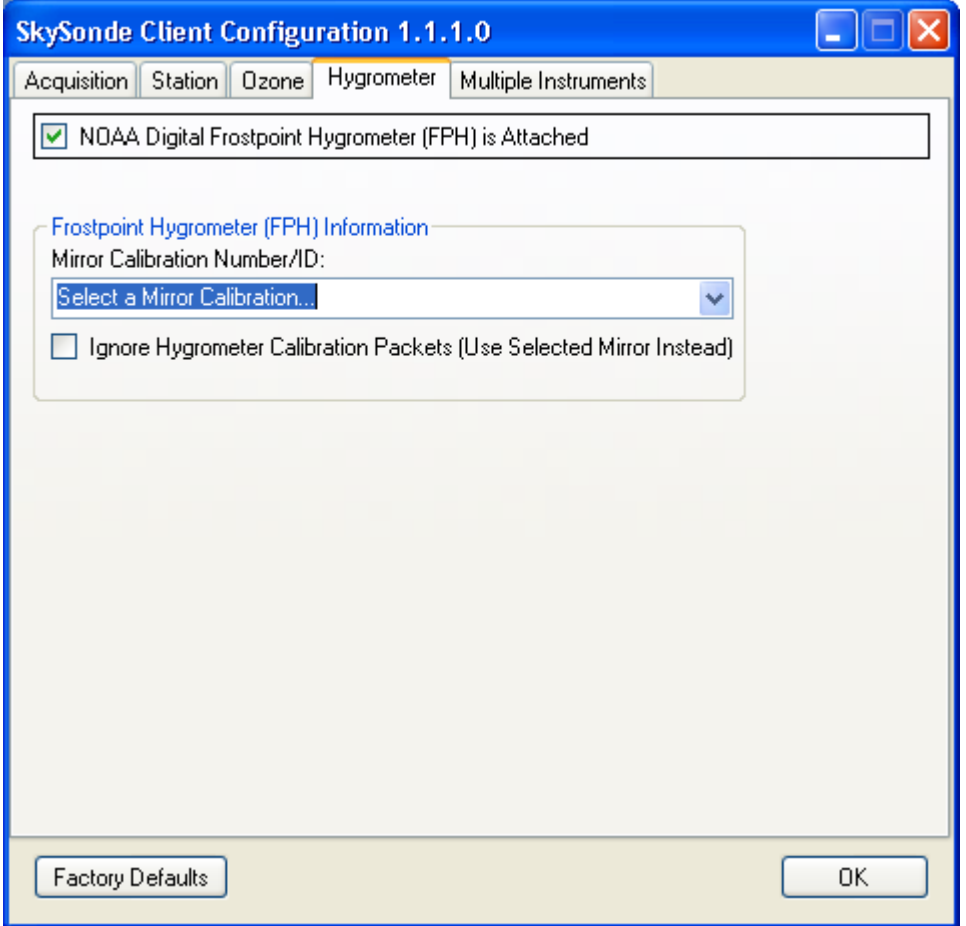

*Figure 5: The hygrometer tab in SkySonde Client's configuration dialog* 

| <b>Hygrometer is Attached</b>         | Check this box if there is a NOAA Frostpoint Hygrometer attached to the balloon<br>package.                                                                              |
|---------------------------------------|----------------------------------------------------------------------------------------------------|
| <b>Mirror Calibration Number / ID</b> | Select the hygrometer mirror calibration number. This is redundant information<br>for backup purposes, as the calibration should be stored on the hygrometer as<br>well. |
| Ignore Hygrometer Cal. Packets        | Check this to use the selected mirror calibration instead of the on-board<br>hygrometer calibration (only use if the hygrometer cal was not properly set).               |

### **Multiple Instruments Fields:**

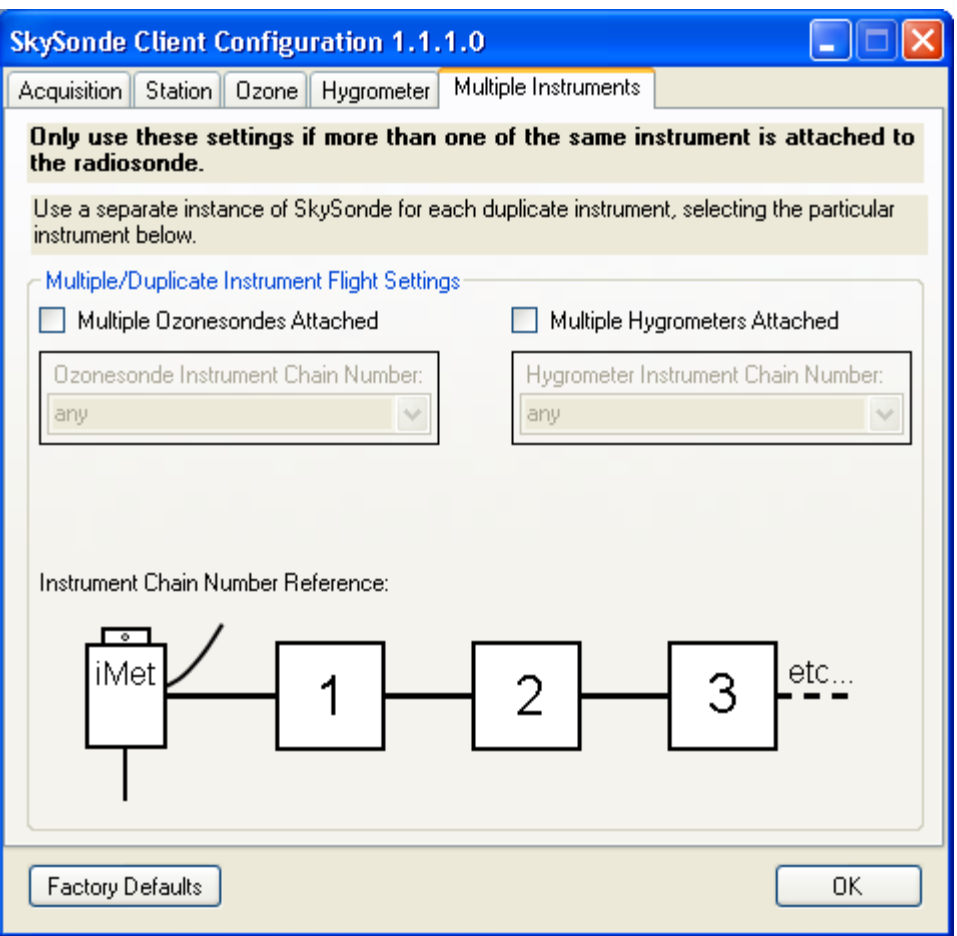

*Figure 6: The Multiple Instruments tab for duplicate instrument launches*

| <b>Multiple Ozonesondes Attached</b>      | Check this if more than one ozones onde is attached to the radiosonde.                                                             |  |  |  |
|-------------------------------------------|----------------------------------------------------------------------------------------------------|--|--|--|
| <b>Multiple Hygrometers Attached</b>      | Check this if more than one hygrometer is attached to the radiosonde.                                                              |  |  |  |
| <b>Ozonesonde Instrument Chain Number</b> | The position at which the ozones onde is attached in the chain of instruments<br>(use the instrument chain graphic for reference). |  |  |  |
| <b>Hygrometer Instrument Chain Number</b> | The position at which the hygrometer is attached in the chain of instruments<br>(use the instrument chain graphic for reference).  |  |  |  |

# **Main Window**

| SkySonde Client 1.1.1.0 - bu337 (Ascent)                 |                           |                                         |                  |                |  |  |
|----------------------------------------------------------|---------------------------|-----------------------------------------|------------------|----------------|--|--|
| File<br>Options<br>Help                                  |                           |                                         |                  |                |  |  |
| Radiosonde Plots (iMet #: H14611)                        |                           | <b>Hygrometer Plots</b>                 |                  |                |  |  |
| 1739<br>Altitude                                         | [m]                       | <b>Frost Coverage</b>                   | 39791            | [ADC]          |  |  |
| 825.55<br>Pressure                                       | [mb]                      | Filtered Frost Cov.                     | 39730            | [ADC]          |  |  |
| 31.98<br>Air Temp.                                       | [deg C]                   | Sunlight                                | 54               | [ADC]          |  |  |
| 322.331<br>Pot. Temp.                                    | [K]                       | Mirror Heat                             | $\bf{0}$         | [PWM]          |  |  |
| 15.48<br>Humidity                                        | [%RH]                     | Humidity                                | 108.00           | [%RH]          |  |  |
| 2.29<br>Frostpoint Temp.                                 | [deg C]                   | Frostpoint Temp.                        | 33.35            | [deg C]        |  |  |
| 8804.03<br>H20 Mixing Ratio                              | [ppmv]                    | H20 Mixing Ratio                        | 66317.07         | [ppmv]         |  |  |
| 0.00<br>Total Col H2O                                    | [mm]                      | Total Col H2O                           | 0.00             | [mm]           |  |  |
| 46.28<br>Internal Temp.                                  | [deg C]                   | Optics Block Temp.                      | 36.356           | [deg C]        |  |  |
| 5.40<br><b>Battery Voltage</b>                           | [N]                       | Altitude                                | 1741             | [m]            |  |  |
| $-0.02$<br><b>Ascent Rate</b>                            | [m/s]                     | Pressure                                | 825.2            | [mb]           |  |  |
|                                                          |                           | Pres. Sensor Temp.                      | 39.5             | [deg C]        |  |  |
| Dzonesonde Plots (sonde #: 2z9439y)                      |                           | <b>Battery Voltage</b>                  | 8.4              | [N]            |  |  |
| 4.495<br>Ozone Partial Pres.                             | [mPa]                     | <b>GPS Data</b>                         |                  |                |  |  |
| 0.0544<br><b>Ozone Mixing Ratio</b>                      | [ppmv]                    | Latitude:                               | 39.94663         |                |  |  |
| n/a<br>Total Col. Ozone                                  | [DU]                      | Longitude:                              | $-105.20093$     |                |  |  |
| Total Col. w/ Extr.<br>n/a                               | [DU]                      | Altitude:<br>Pressure:                  | 20.00<br>1000.29 | [m]<br>[mb]    |  |  |
| 1.171<br><b>Cell Current</b>                             | [ <u>u</u> ] <sub>1</sub> | Num. Sats:                              | 3                |                |  |  |
| 34.98<br>Pump Temp.                                      | [deg C]                   | GPS Time:                               | 4:39 PM          | [GMT]          |  |  |
| 58.0<br><b>Pump Current</b>                              | [mA]                      | Wind Speed:<br>Wind Direction:          | 0.00<br>0.0      | [m/s]<br>[deg] |  |  |
| 16.3<br><b>Battery Voltage</b>                           | [V]                       | Ascent Rate:                            | 0.00             | [m/s]          |  |  |
|                                                          |                           | Heading:                                | 0.0              | [Deg]          |  |  |
| Time<br>4:39:16 PM<br>Current Time:                      | [GMT]                     | Elev. Angle:<br>Distance:               | 0.0<br>0.0       | [<br>[km]      |  |  |
| 0:29:17<br><b>Elapsed Time:</b>                          |                           | Pred. Landing Lat.:                     | 0.00000          |                |  |  |
| GPS GPSX<br>PTU PTUX<br>03                               | H <sub>20</sub>           | Pred. Landing Lon.:<br>Time to Landing: | 0.00000<br>0.00  | [min]          |  |  |
|                                                          |                           |                                         |                  |                |  |  |
| 100<br>$\%$<br>☑ Enable Data Plotting<br>Window Opacity: |                           |                                         |                  |                |  |  |
| Reprocessing 15.3%                                       |                           |                                         |                  |                |  |  |

*Figure 7: The main SkySonde Client window* 

The main SkySonde Client window shows the current data fields, incoming packets, and options for plotting/mapping. The data field displays are divided into three sections, one for each type of instrument (radiosonde, ozonesonde, and hygrometer).

Incoming data packets are displayed with blinking "lights" (colored circles) in the corner of the window. This display is similar to the SkySonde Server, and provides an easy way to check for data reception quality.

If the computer running SkySonde Client becomes slow and unresponsive during a flight, use the Options->Reduce Plot Points menu option. This will remove every other point from each data plot to reduce memory consumption. If this is not enough, uncheck the "Enable Data Plotting" box to completely disable the plots.

At the beginning of a flight, this program will try and detect the launch time automatically. When this happens, the title will change to include the text "Flight Mode" and the window's status bar will display the launch time and detection method. If this automatic detection does not work within the first few minutes of flight, use the Options->Force Flight Mode menu option. The main purpose of flight mode detection is for changing from a pre.dat file to a flt.dat file, separating the preflight and main flight into two separate files for the balloon.pro plotting package.

Checking the box next to a data field opens up a plot for easy visualization (see Figure 8). The default plots are vs. elapsed time (or vs. altitude in flight), but this can be changed using the "Independent Variable" menu. Changing to pressure or altitude plotting flips the axes so that a vertical profile is displayed. The time plot will scale the dependent variable axis to match the data, while the pressure and altitude plots are fixed to maintain the profile views.

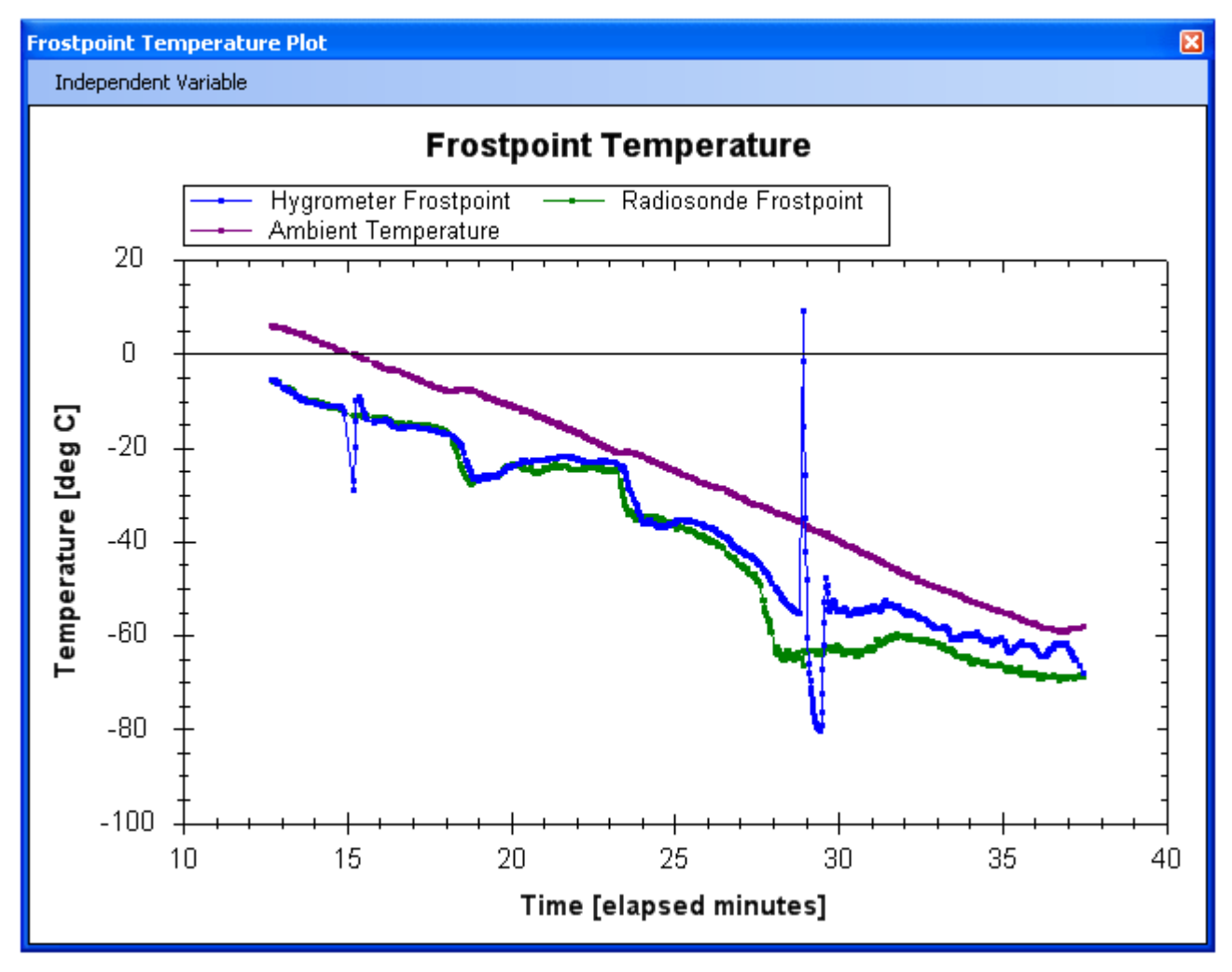

*Figure 8: A time plot of the hygrometer's frostpoint temperature* 

Use the "Options->Track Balloon on Map" menu option to open up a map showing the balloon's path. Maps are currently included for Colorado, New Zealand, and Hilo Hawaii. Figure 9 shows the map with small displays for instantaneous balloon travel direction, heading from launch, and elevation angle from launch. Un-checking the "Auto Scale Map" box will allow you to drag and scroll with the mouse for pan/zoom.

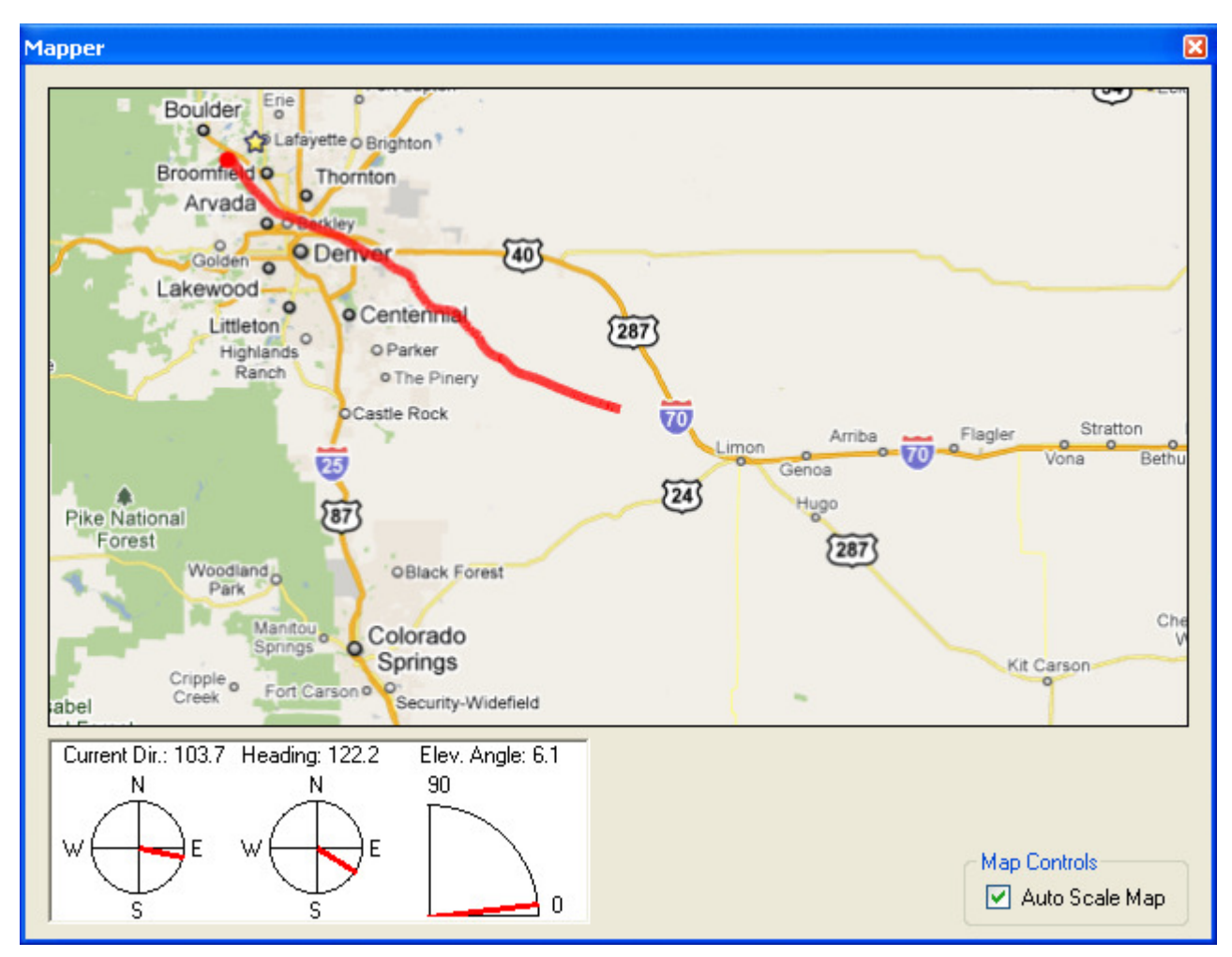

*Figure 9: Mapping the balloon's path.* 

# **Files**

Several types of data files are produced by SkySonde Client:

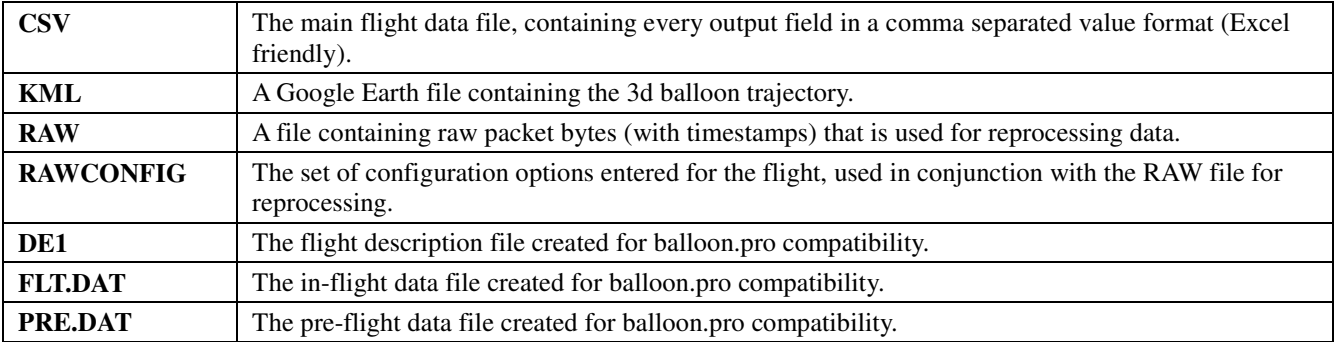

# **Reprocessing**

RAW files from a flight can be "reprocessed" with different configuration options. This is useful for entering different instrument calibration values and selecting different sensors for the pressure/altitude source. To start reprocessing, open SkySonde Client and set the "Select Data Source" to use a RAW file, then select the specific file in the "Reprocessing RAW File" field. The flight's previous configuration options will be loaded and displayed in the GUI (using the RAWCONFIG file), and can be changed before continuing. When ready, press "OK" to enter the main program window and reprocessing will commence. Plots are disabled by default for speed (you can re-enable them using the "Enable Data Plotting" check box), and the progress is shown in the lower status bar. When complete, the process will have overwritten the flight output files with new ones, leaving the RAW file intact for future reprocessing.